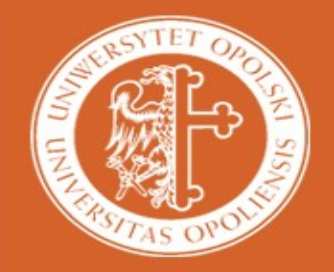

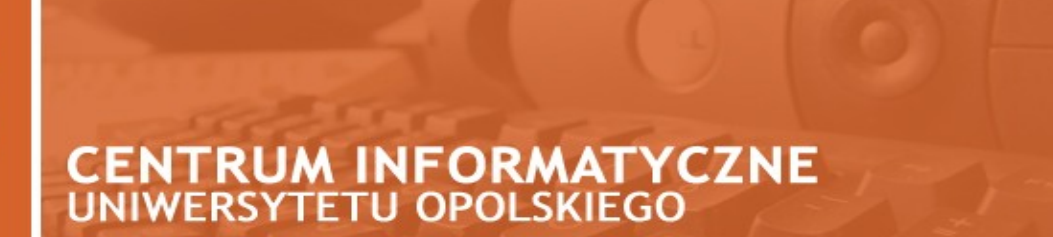

W celu przeniesienia kontaktów ze starej poczty **Horde** do nowej poczty **Roundcube** należy wykonać następujące kroki:

## **Etap 1 – Eksport ksiązki adresowej do pliku**

- 1. Należy zalogować się na starą pocztę, pod adresem: **[https://webmail.uni.opole.pl:7777](https://webmail.uni.opole.pl:7777/)**
- 2. Z menu po lewej stronie, wybieramy **Organizator** a następnie **Książka adresowa**.

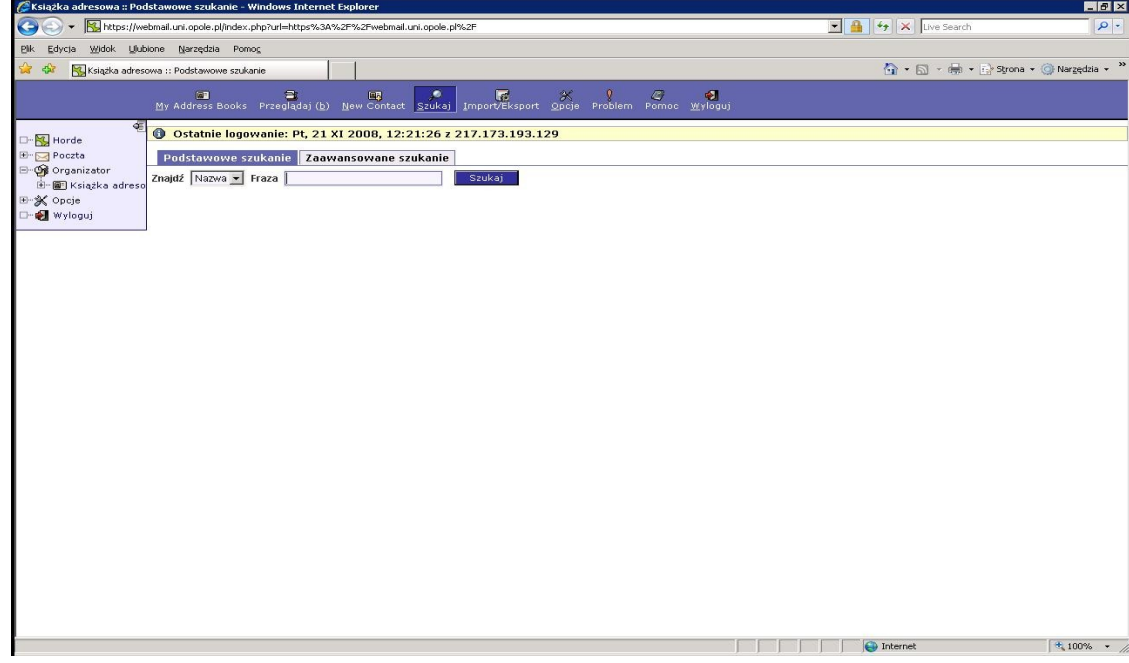

3. Następnie z menu w górnej części **Horde** należy wybrać **Import/Export**

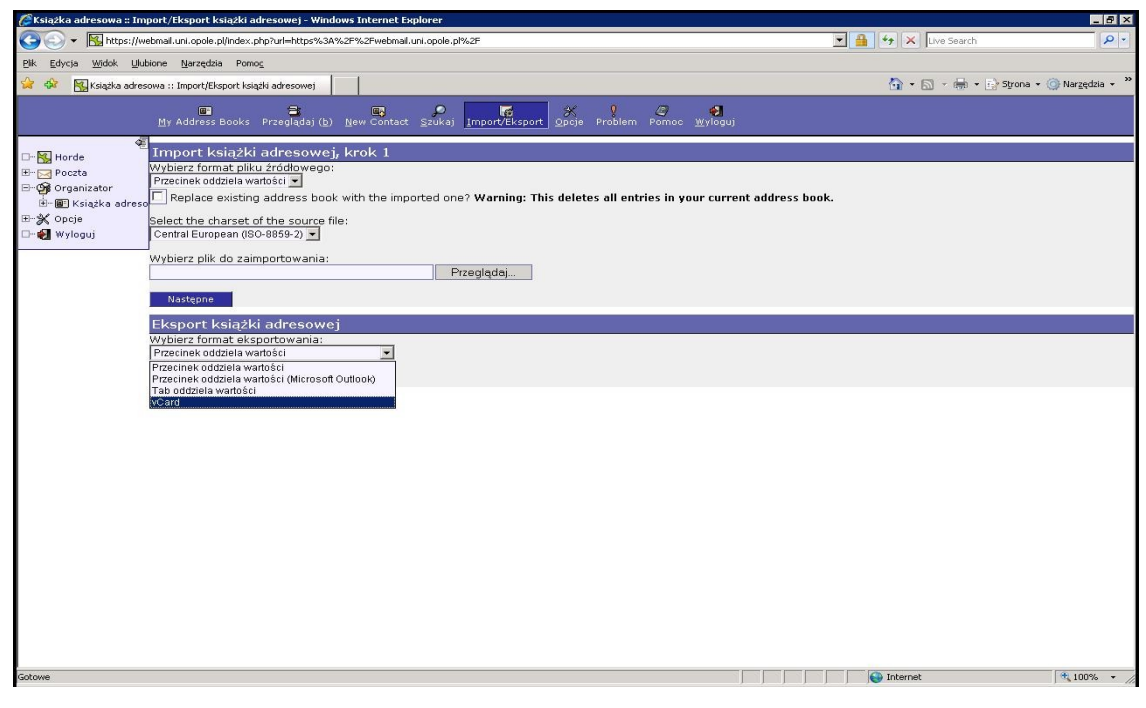

- 4. W polu **Eksport książki adresowej** wybieramy opcję **vCard,** a następnie klikamy na przycisk **Eksport.**
- 5. Pojawi nam się okno z zapisem pliku **contacts.vcf**, który **zapisujemy na dysk**.

## **Etap 2 – Import książki adresowej z pliku**

- 1. Logujemy się do nowej poczty **Roundcube** na stronie [https://poczta.uni.opole.pl](https://webmail.uni.opole.pl/)
- 2. Po zalogowaniu należy z menu w górnej części Roundcube wybrać **Książka**
	- **adresowa**

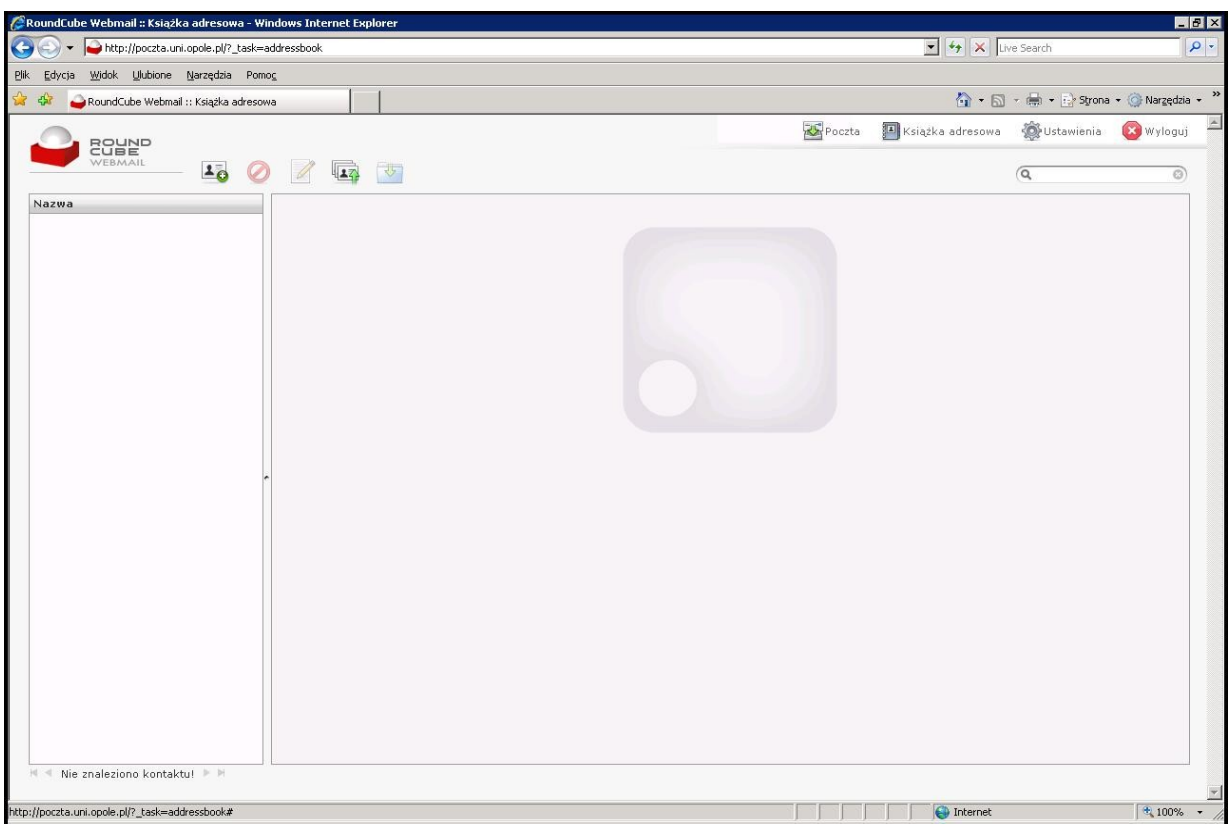

3. Klikamy na przycisk *Import kontaktów* oznaczony "zieloną strzałką w góre" 4. Wybieramy plik **contacts.vcf**, który wcześniej zapisaliśmy na dysku

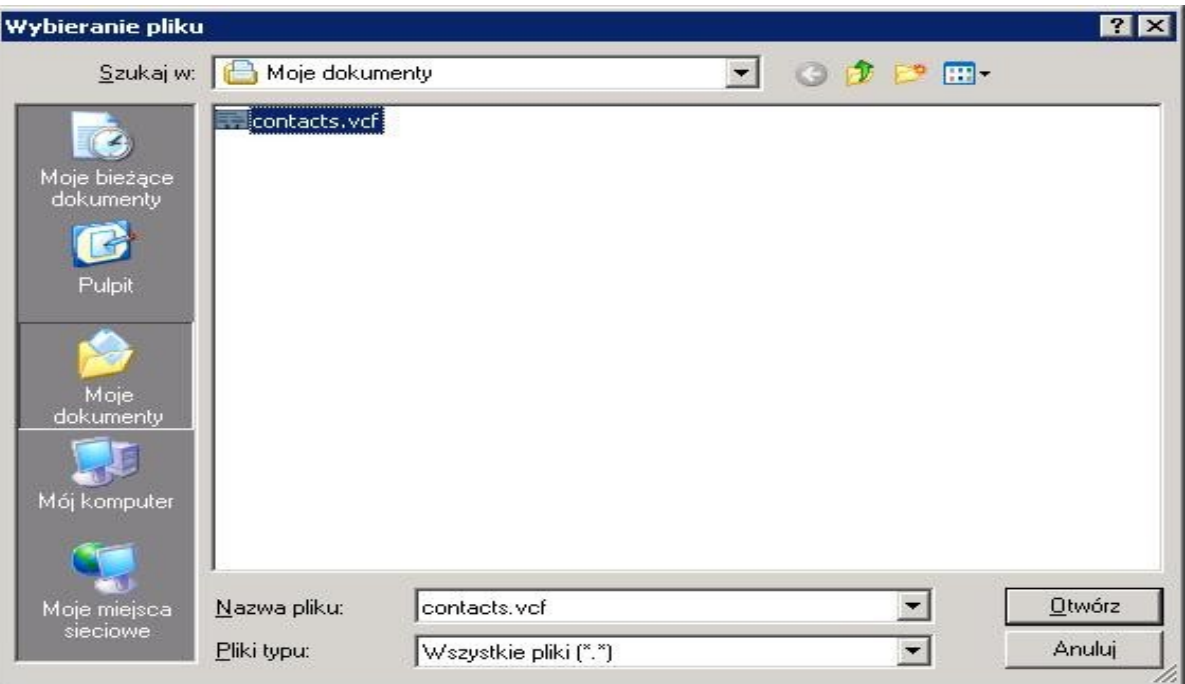

5. Po wybraniu pliku **contacts.vcf** klikamy na przycisk **Importuj**

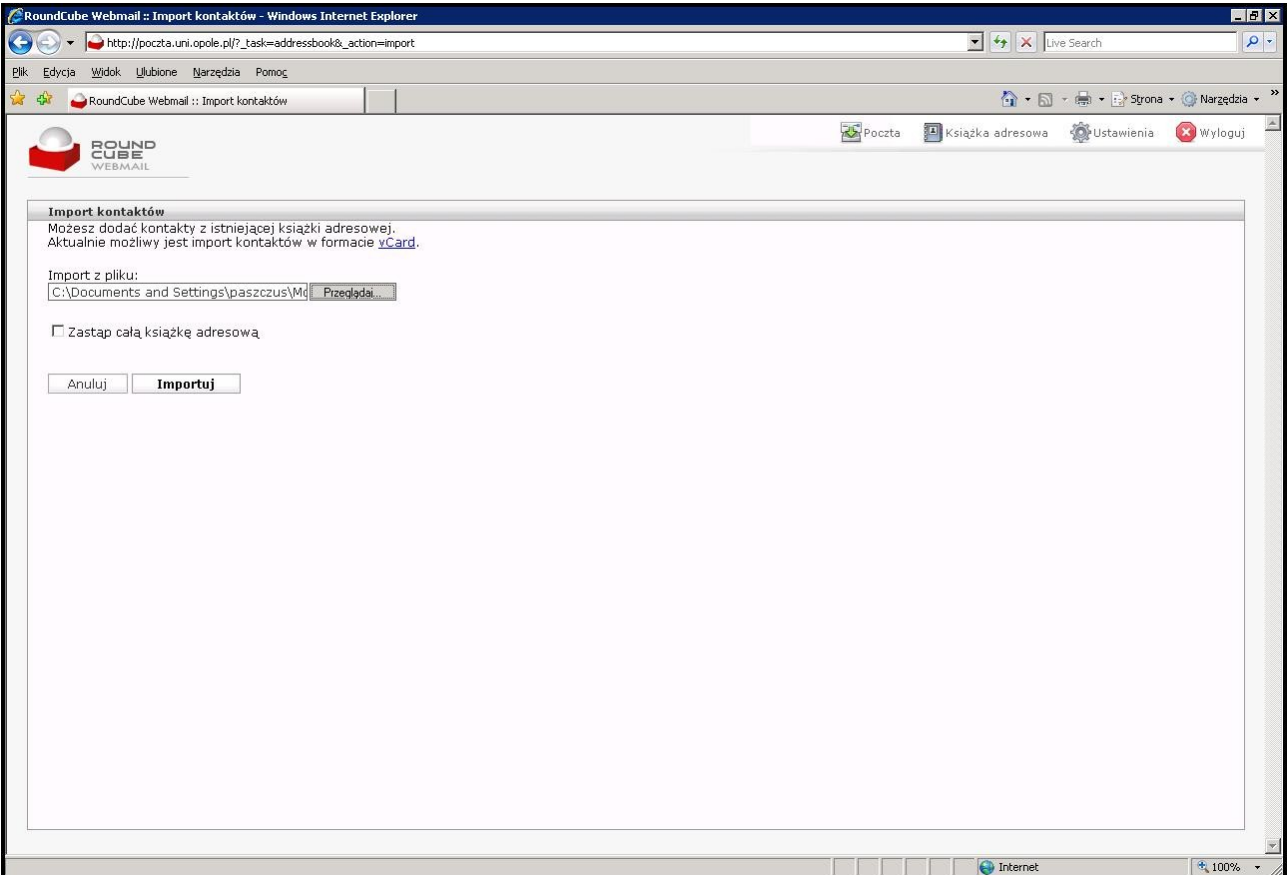

6. Po pomyślnym zakończeniu importowania powinniśmy zobaczyć listę zaimportowanych kontaktów

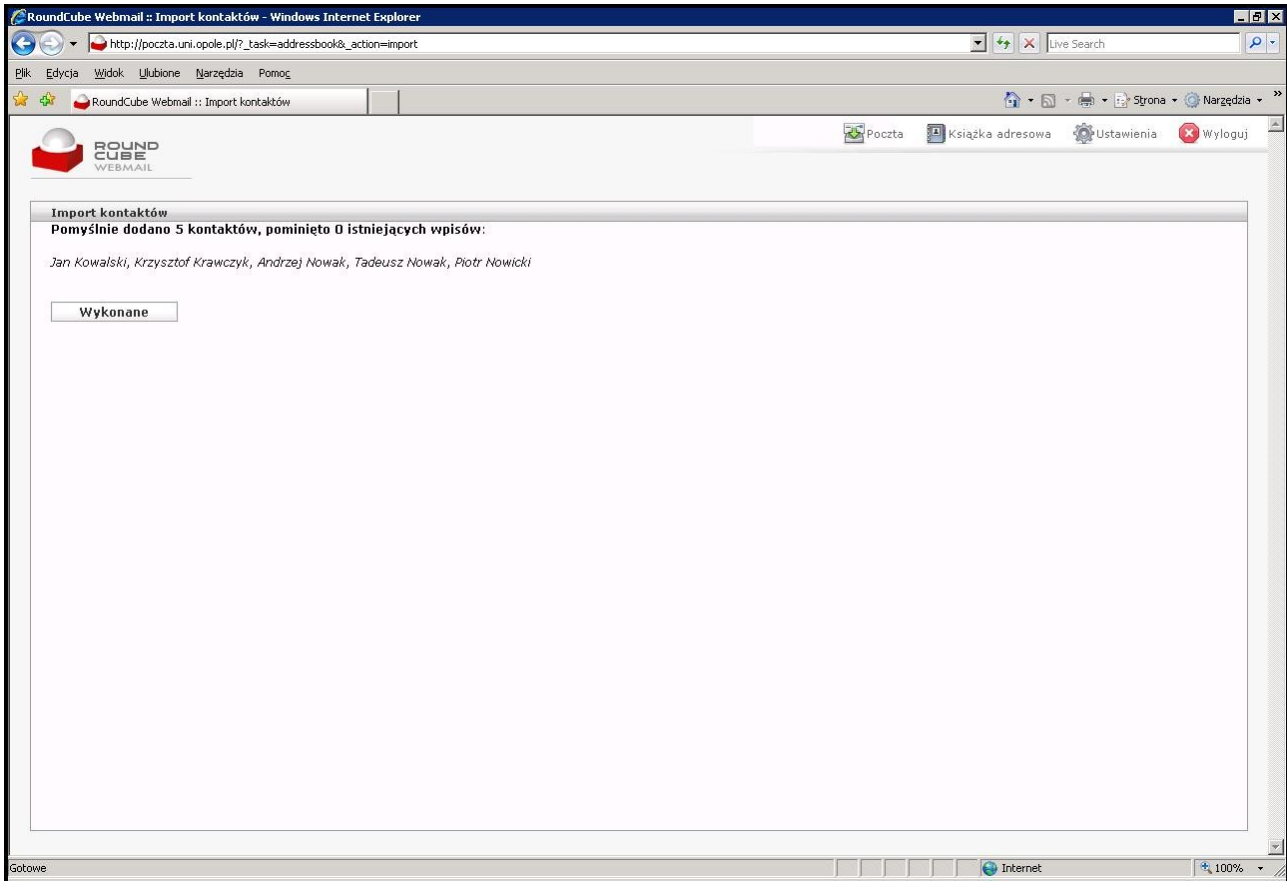

7. Po zakończeniu procesu importowania klikamy na przycisk Wykonane.

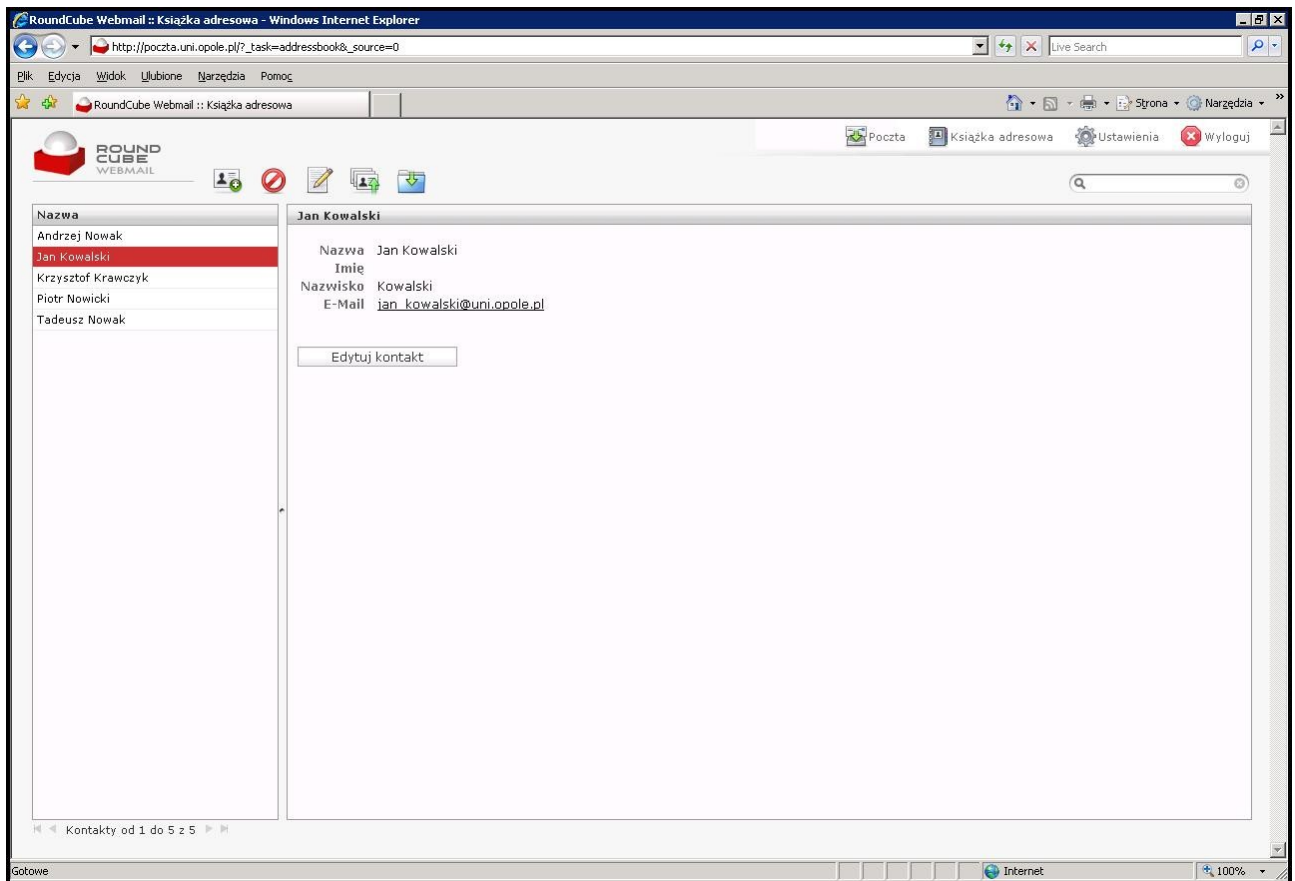

Życzymy miłego korzystania z nowej poczty.

W razie problemów prosimy o kontakt z administratorem poczty.

## **!!! UWAGA !!!**

Stara poczta (Horde), dostępna pod adresem: [https://webmail.uni.opole.pl:7777](https://webmail.uni.opole.pl:7777/) z dniem **02.01.2009** zostanie **WYŁĄCZONA!**

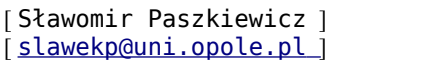